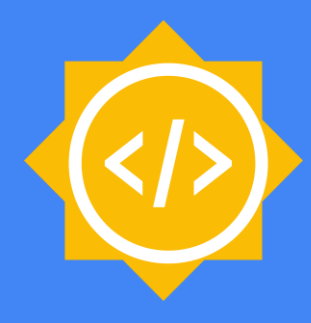

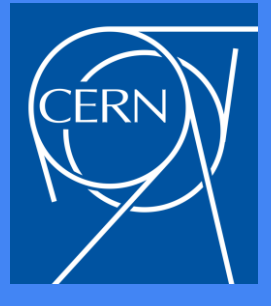

1

# **Jupyter and TMVA**

# **Attila Bagoly** (Eötvös Loránd University, Hungary)

# Mentors:

- **Sergei V. Gleyzer**
- **Enric Tejedor Saavedra**

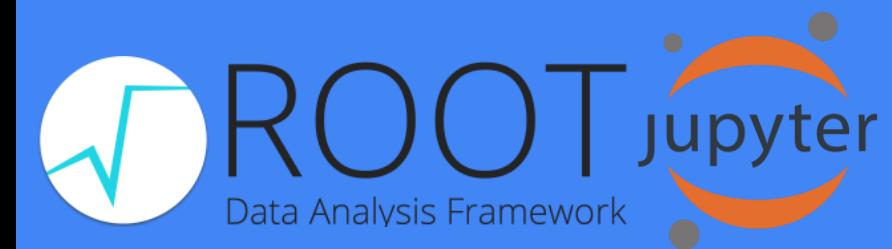

# **Motivation**

- Jupyter notebook:
	- Portable: you just need a browser
	- Interactive coding
	- Document: HTML, Markdown support
	- Shareable: SWAN, nbviewer, binder
- Integrating TMVA in Jupyter:
	- Support for TMVAGui in notebooks
	- Classifier visualizations
	- Pythonic interface for a bunch of functions
	- Interactivity: changes modify the state of TMVA
	- HTML formatted output

# Code structure

- Importing ROOT will import JsMVA, this will register jsmva magic
- %jsmva on: JPyInterface inserts new methods to TMVA.DataLoader and TMVA.Factory, overloads some functions with a wrapper, register HTML transformer function
- New methods: inserting HTML to cell output, with JavaScript call for JsMVA.js
- JsMVA.js using JsROOT to create JavaScript plots

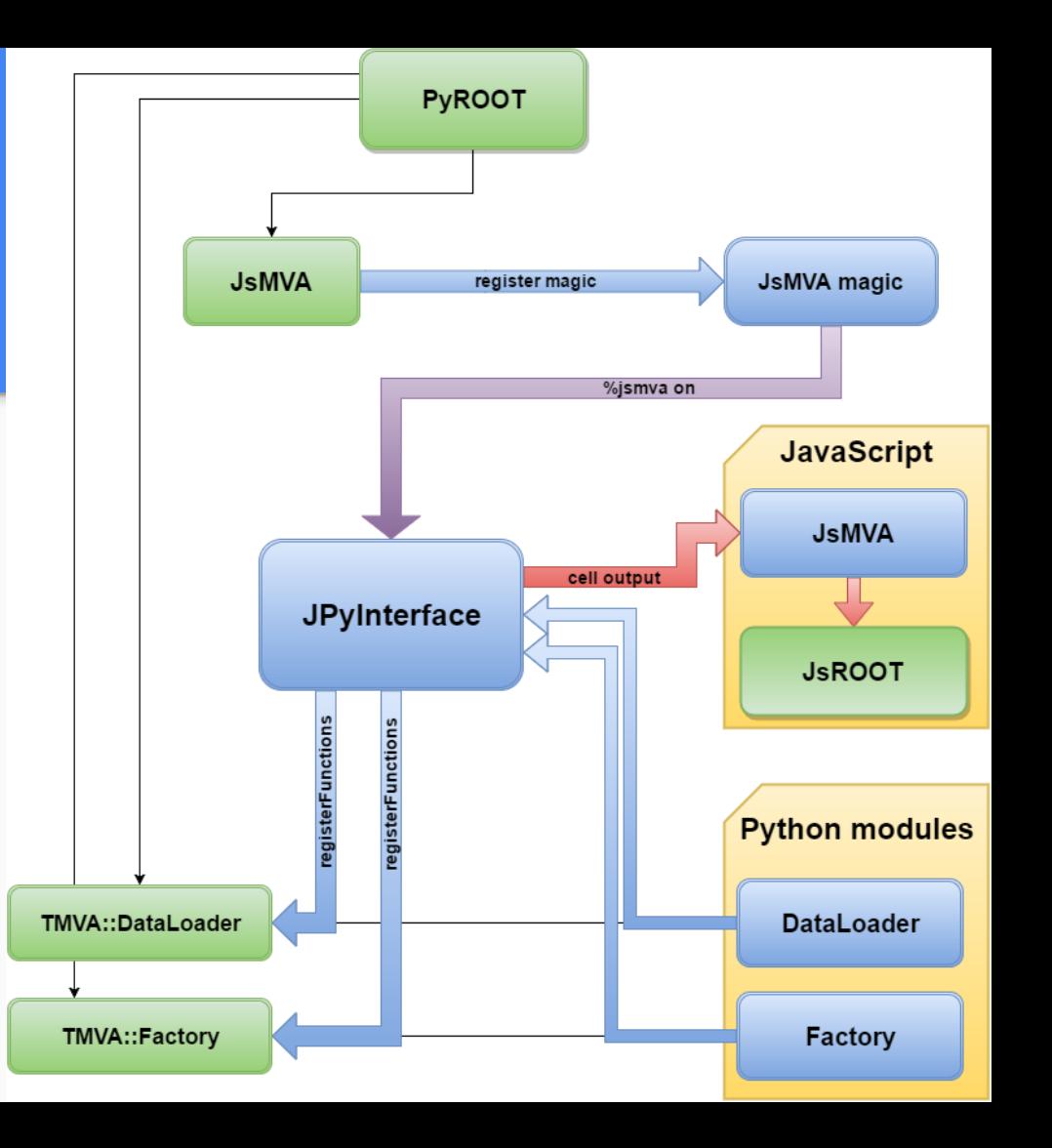

# TMVAGui visualizations

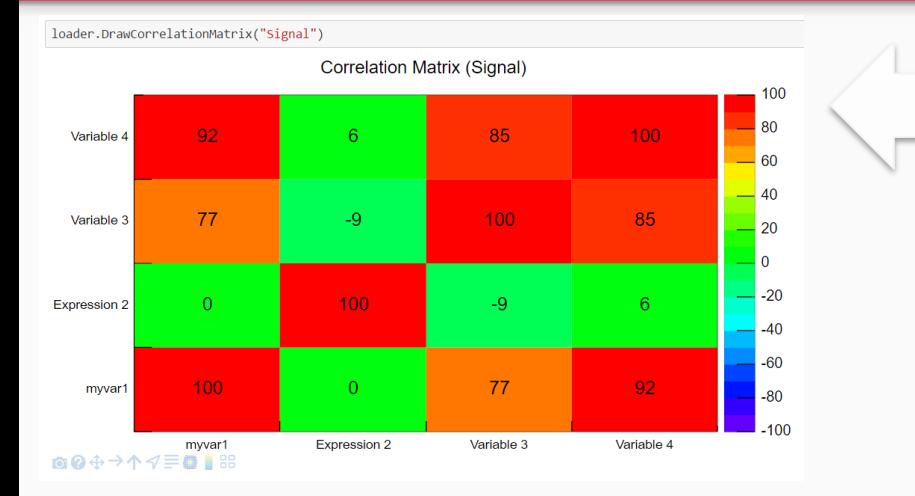

**Visualizations related to classifier outputs**

- ROC curve
- Output distributions
- Cut efficiencies

#### **Visualizations related to input variables**

- Correlation matrix
- Input variables
- Transform input variables & show

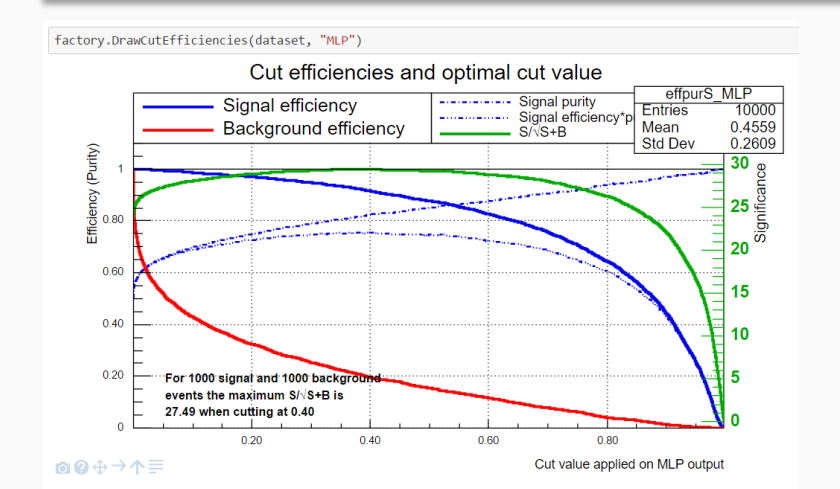

# Classifier output: Neural networks, decision trees

#### Simple neural network

- Python function reads the network, converts to JSON; JS with d3js make the visualization from JSON
- Interactive: focusing connections, zooming, moving

#### Deep neural network

- HTML5 Canvas visualization (speed)
- Less interactive: zooming, moving

#### Decision trees

- Ipywidgets: input field for selecting the tree
- Visualization from JSON with D3js
- Interactive: closing subtree, showing the path, focusing, moving, zooming, reset

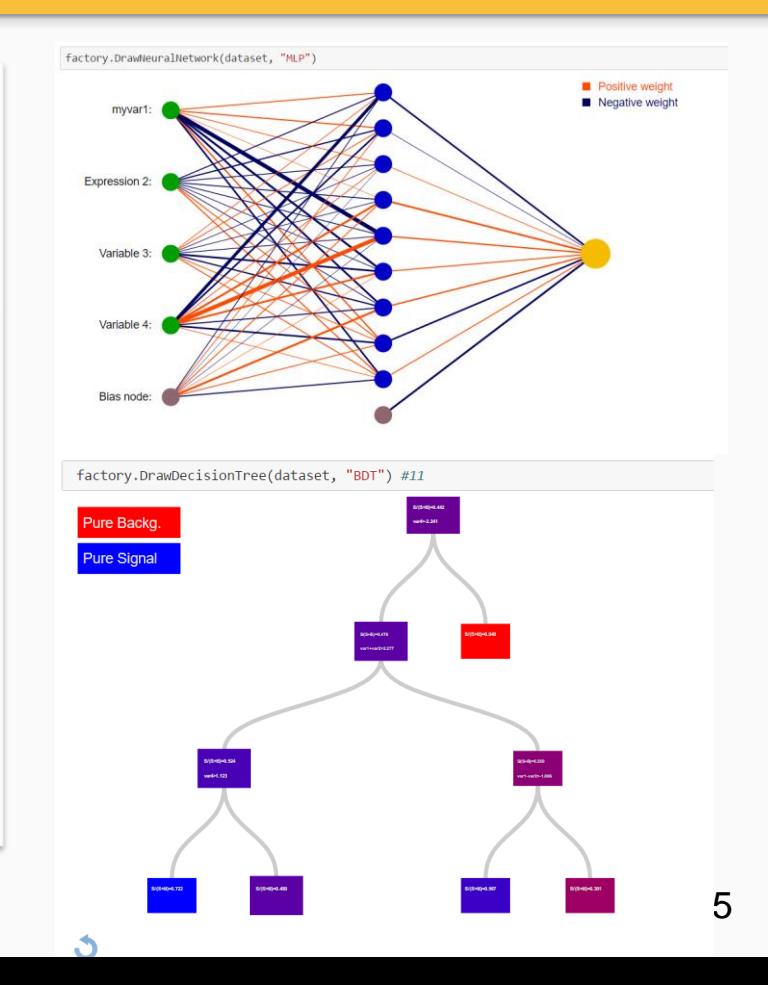

# Interactive training mode

- C++ interface for tracking/stopping the training
- New thread for training
- Main thread periodically refreshes the plot (inserts small JS script, which removes itself)
- Error plots supported for MLP, DNN, BDT methods
- Progress bar for a bunch of methods
- Stop button: by clicking on it the main thread will send stop message for training loop (just the loop, no interfere with saving the net, or other data)

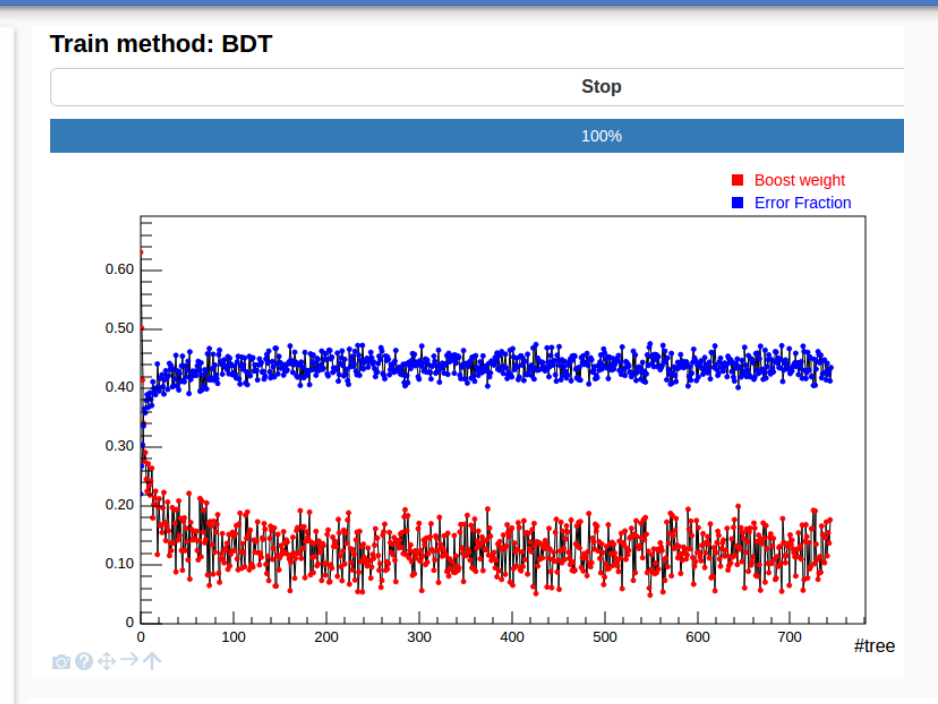

#### **Train method: Cuts**

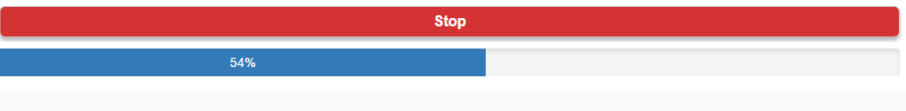

#### factory = TMVA.Factory(JobName="TMVAClassification", TargetFile=outputFile, V=False, Color=True, DrawProgressBar=True, Transformations=["I", "D", "P", "G", "D"], AnalysisType="Classification")

#### New interface:

- Bunch of functions use option string
- Python: cleaner input without option strings
- Wrapper functions for them, with jsmva magic these functions are replaced with corresponding wrapper function
- The settings can be passed by named arguments: V=True,Transformations=["I","D"] will be translated to "!V:Transformations=I,D"

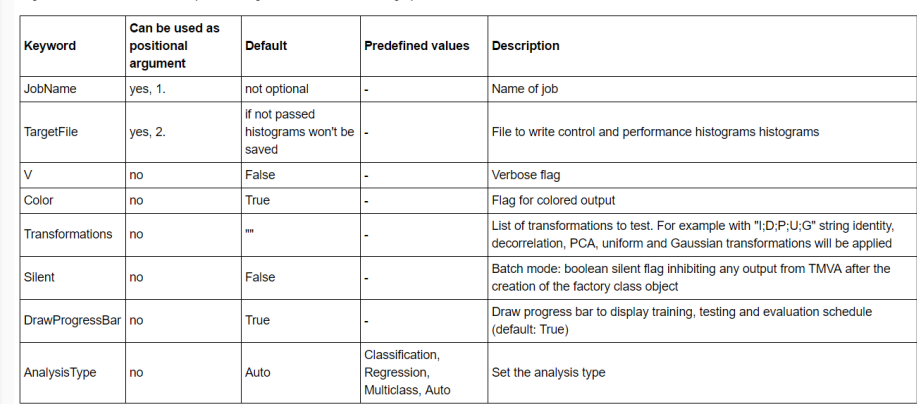

Tutorial: [http://nbviewer.jupyter.org/github/qati/GSOC16/blob](http://nbviewer.jupyter.org/github/qati/GSOC16/blob/master/notebooks/ROOTbooks-TMVA-JsMVA-UserInterface.ipynb) /master/notebooks/ROOTbooks-TMVA-JsMVA-UserInterface.ipynb

Arguments of constructor: The options string can contain the following options:

# Deep neural network builder

- Booking DNN: lot of settings, everybody forgets the exact names
- Graphical interface: intuitive way to book DNN
- We can add different types of layers
- Specify the neuron number and training strategy for layer
- Connect the layers: building the network
- Save network: transform the graphical representation to option string and books the method

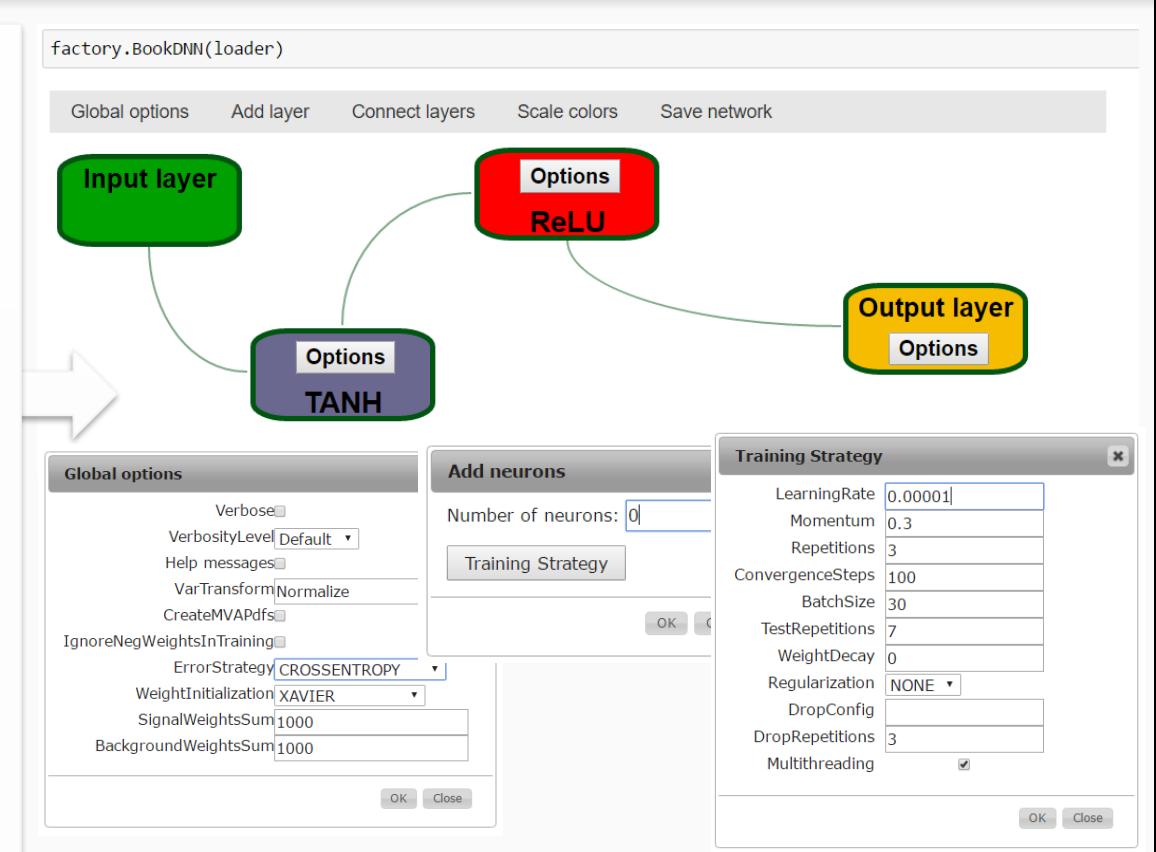

# HTML formatted output

- jsmva initialization register output transformer function to JupyROOT
- also inserts CSS (for transformed output tables style) to notebook
- The output transformer class:
	- 1. Regular expressions for matching different output lines => logical units
	- 2. Based on matchings the output is transformed to table structure (style: CSS)

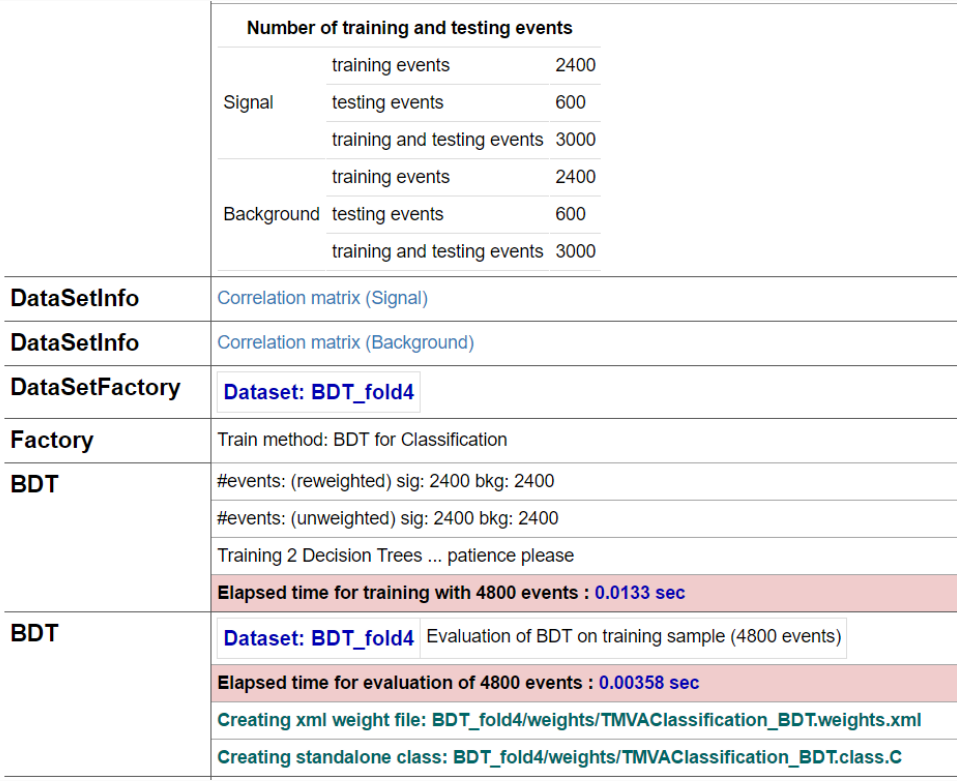

# Future of JsMVA

• Visualizations for other classifiers

• Improve interactive training (open closed notebook and continue training, new interactive plots)

• Support for new user interface for new functions

• Visualization for regression, multiclass classification, autoencoders

• We are open to new suggestions

### **Summary**

- JsMVA can be activated easily, by using %jsmva on command
- Visualizer methods inserted to TMVA::Factory, and TMVA::DataLoader
- Implemented TMVAGui visualizations
- Classifier visualizations: MLP, DNN, BDT
- Interactive training mode: tracking the progress and the erros
- New input mode (no more option strings), new output (HTML formatted)
- DNN builder: graphical interface for booking DNN

# List of new features

- TMVAGui:
	- o Input variable and transformed input visualization
	- o Correlation matrix
	- o Classifier output/probability distributions
	- o Classifier cut efficiencies
- Classifier visualizations:
	- o Simple neural network
	- o Deep neural network
	- o Decision Tree
- Interactive training mode
- New user interface
- HTML formatted output
- Deep neural network builder

# **Everything on GitHub:**

<https://github.com/qati/GSOC16>

# **Notebooks on nbviewer (static, rendered):**

<http://nbviewer.jupyter.org/github/qati/GSOC16/blob/master/index.ipynb>

# **Notebooks on binder (interactive):**

[www.mybinder.org/repo/qati/GSOC16](http://www.mybinder.org/repo/qati/GSOC16)

# **Or you can download:**

<https://github.com/qati/GSOC16/tree/master/notebooks>

# Thank you for your

# attention!